## **Step-by-Step Guide**

*Query Studio Icons*

## **What functions are completed using icons in Query Studio?**

Query Studio offers several functions on reports which are available as menu icons along the top of the page.

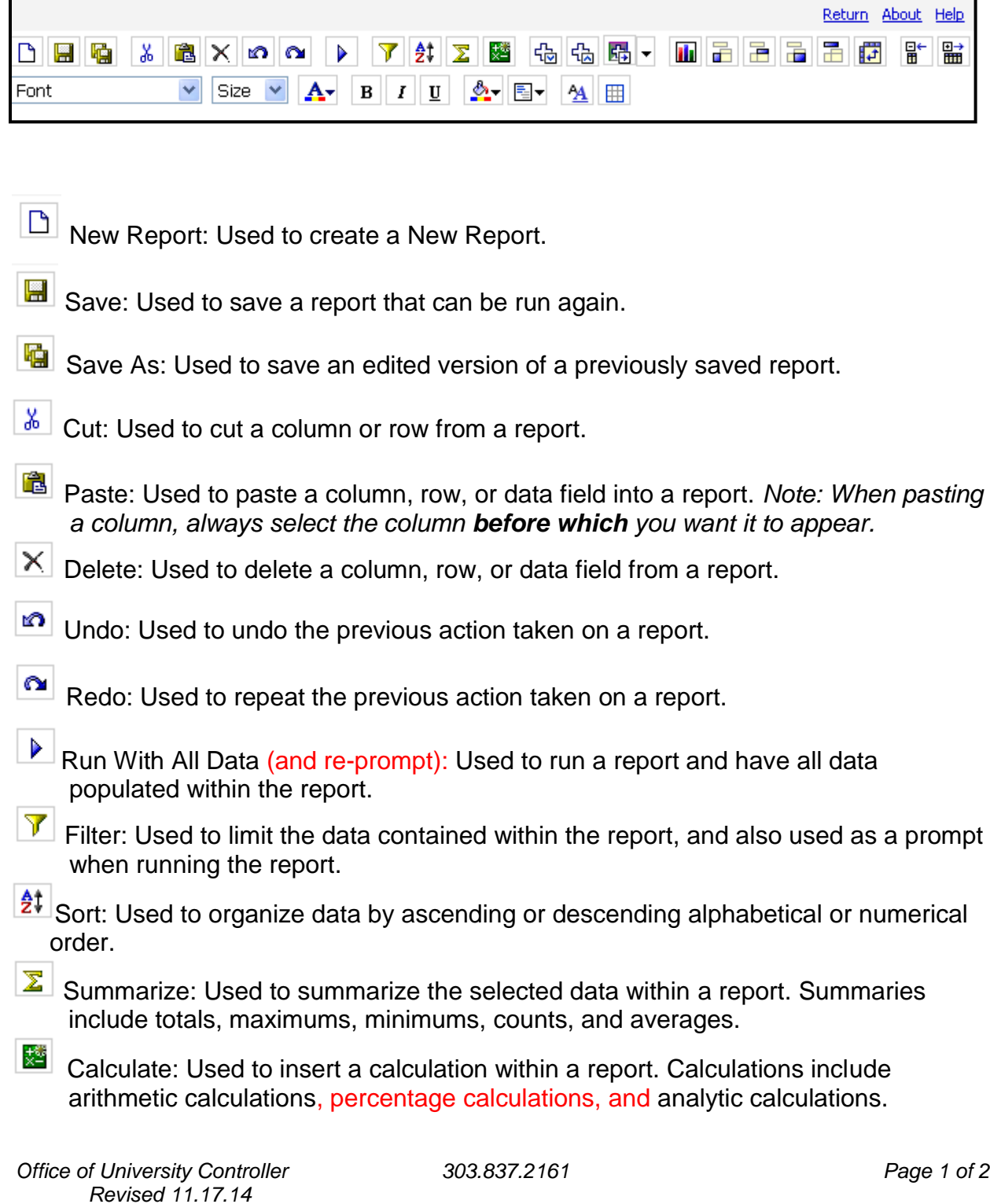

## **Step-by-Step Guide**

*Query Studio Icons*

- **岛性** Drill Up/Drill Down: Used when a report is in HTML format for data fields that are dimensionally structured. Drillable items will appear as hyperlinks (similar to the main five reports from the Reporting System).
- **TH** Chart: Used to create a chart from the data within the report. Chart types include Pie Charts, Bar Charts, Column Charts, Line Charts, Column-Line Charts, Area Charts, and Radar Charts. Charts are also available in 3-D.
- $\overline{d}$  Group: Used to group identical values of data within a report together. For example, if a report contains YTD expenses by SpeedType and Account Code, grouping on the SpeedType would summarize each SpeedType, with each SpeedType's Account Codes broken out.
- **P** Pivot: Used to create a Crosstab report from sections created in the report.
- **Ungroup: Used to remove groupings and sections of the selected data.**
- **T** Create Sections: Used to create sections within a report. The data selected to create a section will then change the data to be the Section Header. For example, creating a section based on SpeedTypes will show each SpeedType as an individual section header, with the report data for each SpeedType appearing in each specific section.
- Swap Rows and Columns: Used to interchange rows and columns in a crosstab, a chart based on a crosstab, or both. For example, if you have a crosstab report that has few rows and many columns, you can swap the rows and columns to make the report easier to read.
- $\boxed{\frac{m}{m}}$  Collapse Group: Used to collapse grouped data to show a lower level of detail.
- Expand Group: Used to expand a previously collapsed report.